# Python et Unix (II)

#### Yann Thierry-Mieg Laboratoire d'informatique de Paris 6 EPSI

# Introduction à l'administration Linux (UNIX)

- 1. Le noyau et les modules
- 2. Les packages, rpm, deb
- 3. Le serveur X et les environnements fenêtrés
- 4. Configuration réseau
- 5. Configuration de services
	- ${\color{black} \bigcirc}$ dhcp, dns, samba, nfs,

# I : Le noyau de linux

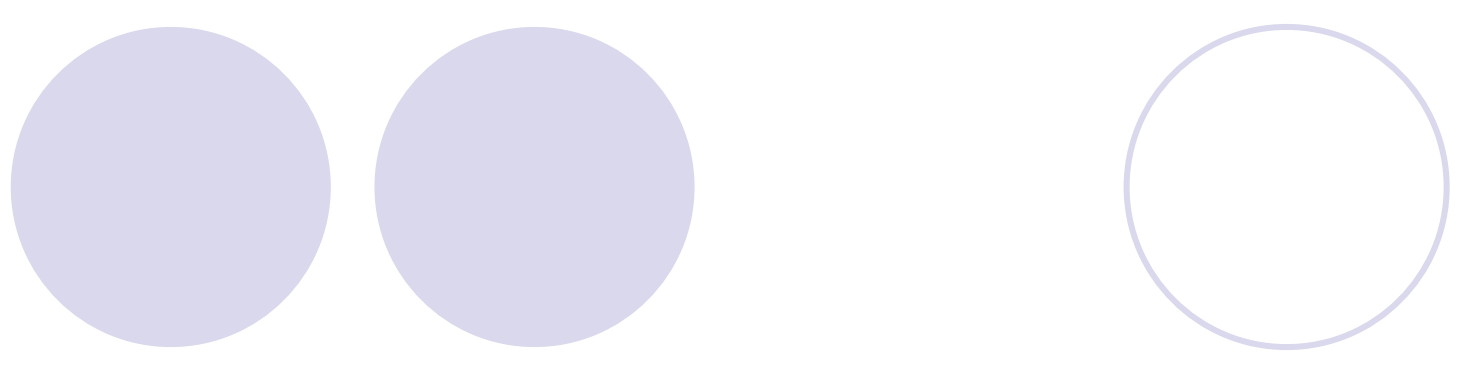

### Distributions, diffusion

- $\bullet$  Linux : portage de Minix pour AT-386 (1991) par Linus Torvalds, Mars 1994 : version 1.0
- $\bullet$  Diffusé en licence GPL (Gnu Public License) => open source
- Actuellement noyau en version 2.4.20 (stable), 2.5.65 (beta)
- **Versions:** 
	- ${\color{black} \bigcirc}$ stables => pairs, developpement=> impair,
	- ${\color{black} \bigcirc}$ troisieme chiffre=>patch level

## Types de Noyaux

- **Noyaux monolithiques : UNIX**
- **Micro-Noyaux : Win NT,** ordonnancement, gestion de mémoire virtuelle externes au noyau
- **Noyaux modulaire : Linux**

### Linux : noyau modulaire

- **Les modules du système sont** chargés/déchargés à la demande
- **Certains modules peuvent être intégrés au** noyau (meilleures perfs) et recompilés
- Informations sur le noyau : kernel.org

## Modules du Noyau

#### • Modules

OUn logiciel fourni séparement du noyau qui impl émente une fonctionnalit é normalement absente du noyau. Les modules permettent à Linux de supporter de nouveaux hardware (drivers), syst èmes de fichiers etc... LEs modules peuvent être ind épendants ou d épendre de l'installation pr éalable d'autres modules

z**/lib/modules/2.4.2/<section>/filename.o**

# **Administration des Modules noyau**

- $\bullet$  **/etc/conf.modules** or **/etc/modules.conf Selected Fichier de conf. des modules.**
- $\bullet$  **lsmod** ou **cat /proc/modules**
	- {Liste des modules actuellement chargés
- $\bullet$  **depmod**
	- {Détermine les dépendances entre modules et les configure.

z **/lib/modules/<kernel-ver>/modules.dep**

O Utilisé par depmod pour maintenir la liste de d épendances entre modules.

#### Travailler avec les Modules

#### z**modinfo**

**Odonne des infos sur un module** 

#### z**insmod**

{Charge un module dans le noyau

#### z**rmmod**

{Décharge un module du noyau

#### z**modprobe**

{Détermine automatiquement les dépendances entre modules (grâce a depmod) et permet d'installer ceux qui sont nécessaires. A préférer car plus facile d'emploi.

### Compiler le Noyau / Mise à jour

- **Sources du noyau dans : /usr/src/linux**
- **Toujours sauver la version courante avant toute manipulation ;)**
- z**i.e. : mv linux linux.old**
- <sup>z</sup>**Décompresser le nouveau noyau (tar xvzf)**
- z**On est prêt ...**

#### Etapes compilation noyau

- **Vérifier que tous les outils sont** disponibles; Documentation/Changes contient les prérequis logiciels (compilo...)
- **I** make config ou make oldconfig (si on a déja recompilé précedemment le noyau). variantes : make menuconfig ou make xconfig (plus agréables) ; Entrer les informations relatives aux modules qu'on souhaite installer

#### Etapes compilation noyau (2)

- **O make dep : construit l'arbre de dépendances et** génère des makefile appropriés
- **Si vous avez déja recompilé ce noyau (i.e. vous** êtes juste en train de reconfigurer le noyau sans upgrade) make clean pour partir d'une base saine
- **make bzImage : compile le noyau lui-meme** dans une image bootable (peut être assez long ...) !!! si cette étape lève des erreurs il faut les résoudre avant d'aller plus loin !!!

### Etapes compilation noyau (3)

- **On obtient un fichier** /usr/src/linux/arch/<i686>/boot/bzImage
- **Vérifier avec rdev qu'il est correctement** configuré
- Configurer lilo pour booter dessus (ou disquette, cdrom...) dans lilo.conf
	- $image = \sqrt{usr/src}$ ..... $> \frac{1}{100}$  /  $j$  and  $k$  Location of kernel
	- $label =$  linuxnew # Name of OS (for the LILO boot menu)
	- root  $=$  /dev/hda2  $\#$  Location of root partition
	- vga = ask # Ask for VGA text mode at boot time

# II Configuration de logiciels: les packages

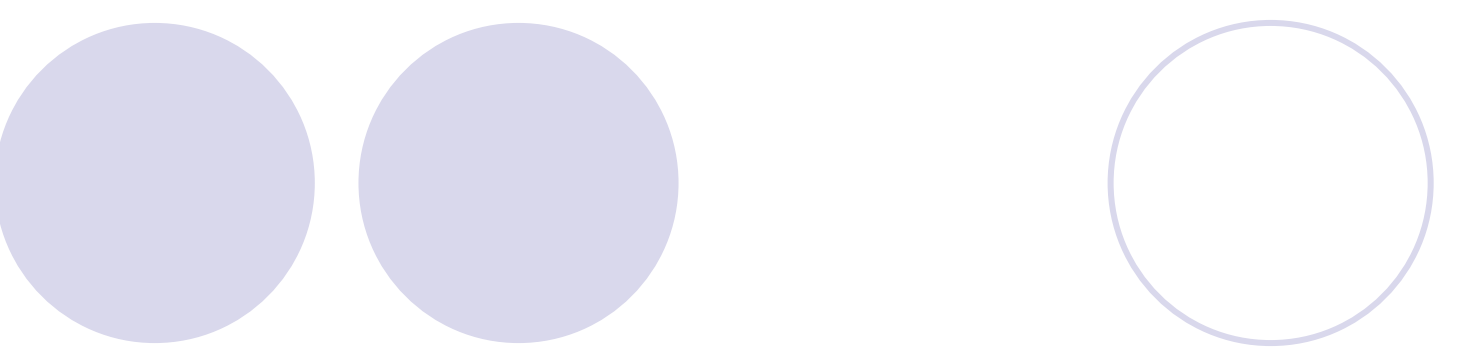

### Packages Logiciels

• 3 façons d'installer:

- **Red Hat Package Manager (rpm)**
- **Debian Package Management (deb)**
- **Make & Install à partir des sources**

### rpm (Red Hat Package Manager)

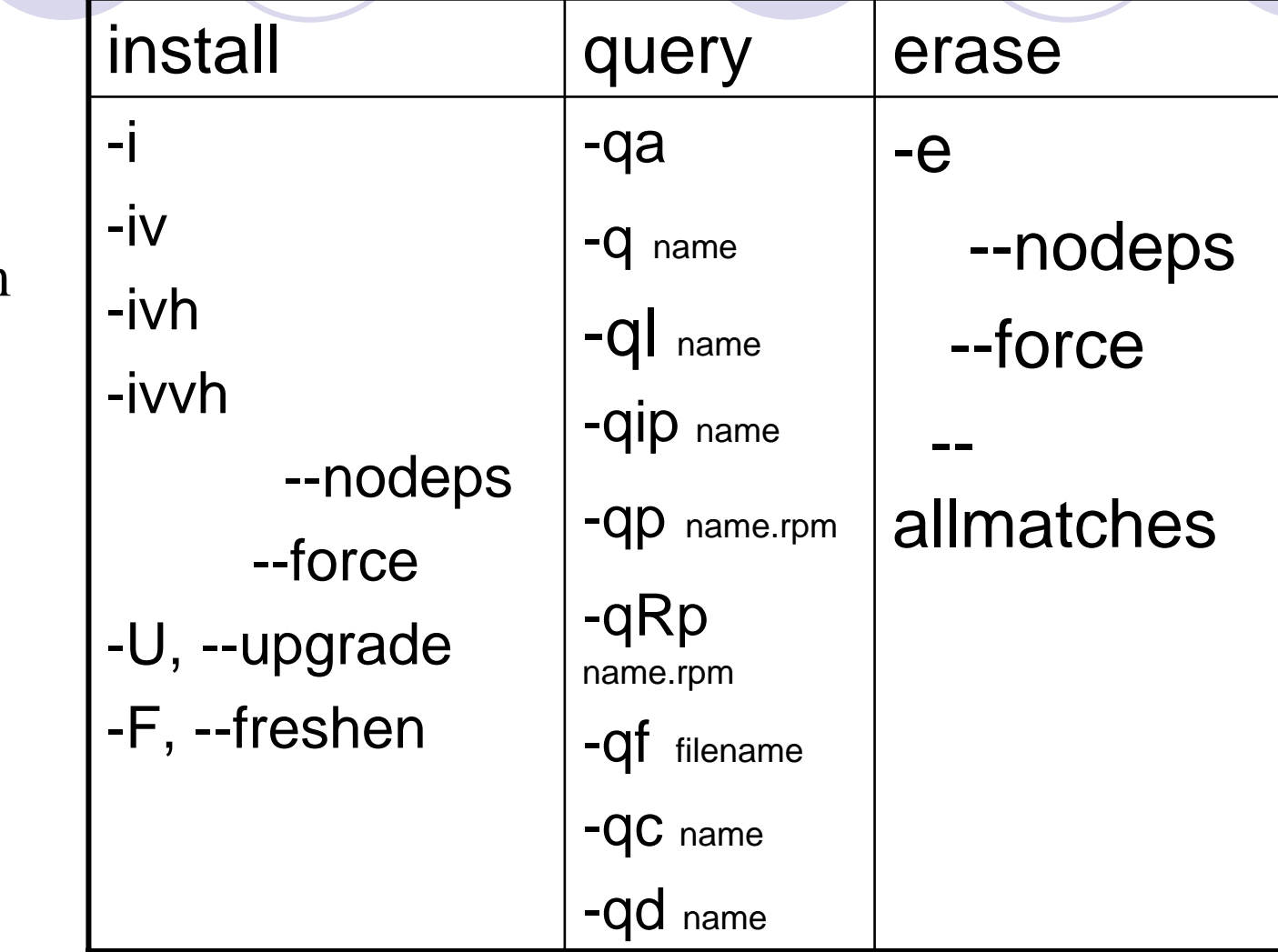

rpm

# rpm (2)

- <sup>z</sup>Base de données: **/var/lib/rpm**
- $\bullet$  **rpm --rebuilddb** reconstruit la bdd des packages installés

# rpm (3)

- Specifier plusieurs packages en une ligne résout les dépendances automatiquement pour l'installation
- **rpm dispose d'un client ftp et web pour** installer depuis le réseau

**rpm -ivh ftp://ftp.redhat.com/path/package.rpm**

**rpm -ivvh http://www.me.com/path/package.rpm**

**Jurpmi, Gnome-RPM, kpackage (kde),** drakerpm – outils graphiques agréable pour utiliser les rpm

#### Package debian : .deb

- Package => programme, fichiers de config, documentation et d épendances. Nom de package deb: **name\_version.deb**
- z **/var/lib/dpkg/available**

**OListe des packages disponibles** 

z **/var/lib/dpkg/status**

{Attributs des packages (installés, ...)

#### **dpkg :** manipulation des .deb

- z**-i** (ou **--install**)
- z**-r** (ou **--remove**) Désinstalle tout SAUF les fichiers de config d'un package.
- z**-P** (ou **--purge**) Désinstalle tout Y COMPRIS les fichiers de config d'un package.
- $\bullet$  **-R** (ou **--recursive**)Traite recursivement tous les packages d'une arborescence

# **dpkg (2)**

- z **-l** (ou **--list**) liste infos sur un package
- z **-L** (ou **--listfiles**) liste les fichiers d'un package
- $\bullet$  **-p** (ou **–print-avail**)donne les détails des packages dispos **/var/lib/dpkg/available**
- $\bullet$  **-s** (ou **–status**)donne le statut des package du système **/var/lib/dpkg/status**
- cf man pour plus d'options

#### **dselect**

- **Frontend texte/menu pour dpkg** <sup>z</sup>**Permet toutes les opérations de dpkg**:
	- **Oinstallation**
	- **Odésinstall**
	- **O**configuration
	- **Ovoir les statuts**

#### apt-get : installation réseau

- $\bullet$  **/etc/apt/sources.list :sources de distrib**
- **Laupdate** -dl la liste des packages disponibles.
- $\bullet$  **upgrade** Vérifie et upgrade les package de votre système (conservatif).
- $\bullet$  **install** -- download et installe un package.
- $\bullet$  **remove** -- Remove un package.
- **O**dist-upgrade – Mise à jour complète de votre distribution.

alien : conversion de formats de package

- z**--to-deb**
- <sup>z</sup>**--to-rpm**
- <sup>z</sup>**--to-tgz**
- **i** (conversion vers le format par défaut du système et installe)

### Make et Install depuis les sources

#### $\bullet$ **Couramment utilisé pour certains logiciels**

#### $\bullet$ **./configure**

- { --prefix=dir
- { Crée un **Makefile**
- $\bullet$  **make**
	- **O Compiles les sources**
- $\bullet$  **make install**
	- O Installe les fichiers compilés
- $\bullet$  **make clean** (optionel)
	- { Nettoie les fichiers intérmédiaires de compilation

#### $\bullet$ **make uninstall**

O Désinstalle les sources

## Librairies

#### $\bullet$ Deux types :

{Linkées statiquements (libxx.a)

{Linkées dynamiquement (libxx.so)

**• Connaitre les librairies dont dépend un** executable : ldd ; i.e. ldd gcc

**O** voir aussi :

- {**LD\_LIBRARY\_PATH**
- {**/etc/ld.so.cache**
- {**/etc/ld.so.conf**

{**ldconfig**

## III : Systèmes de fenêtrage

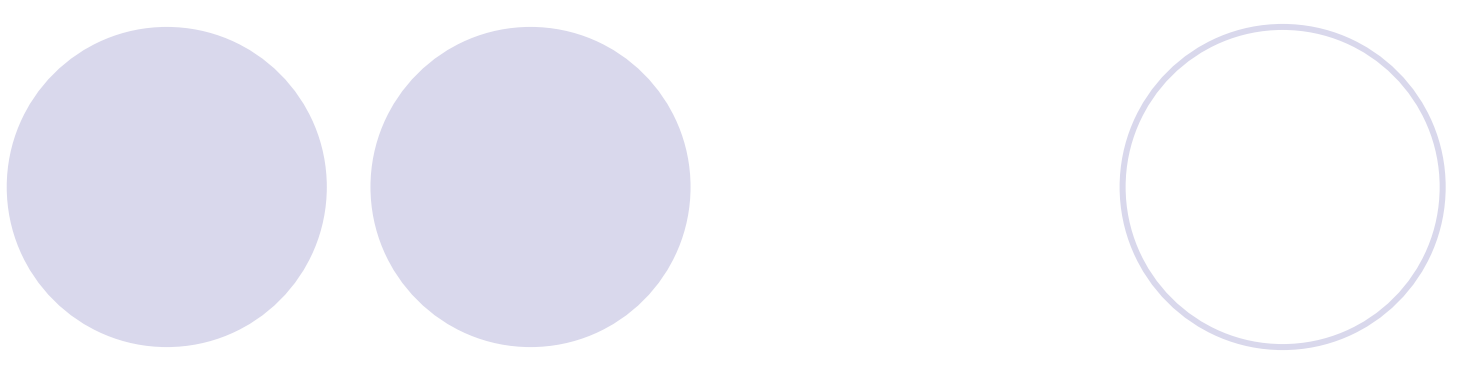

#### X : le serveur de fenêtrage

• X window system (X) **Serveur graphique pour UNIX** 

■ XFree86

**OVersion libre de X portée sous linux** 

#### • X Server

**OContrôle l'affichage à l'écran** 

### • X Client

{Applications qui tournent au-dessus de X.(i.e. applications graphiques fenêtrées)

## Configuration de X

- **OXF86Setup**
- **Oxf86config**
- z**xf86cfg**
- **O**Xconfigurator
- **Oxfdrake**
- z**/etc/X11/XF86Config**
- z**/etc/X11/XF86Config-4**
- z**...**

## Configuration X-clients

#### z **/usr/lib/X11/app-defaults/**

Configure les paramètres par défaut des applis au démarrage (taille et position de la fenêtre ...).

#### .**Xdefaults**

O située dans votre home, configure les applis lancées sous votre nom

#### $\bullet$ **DISPLAY**

 $\bullet$ 

{Variable d'environnement qui définit l'ecran d'affichage.

#### $\bullet$ **xhost**

{**contrôle les droits d'accès au serveur x**

 $\bullet$ **Démarrer X : startx (ou init 5)**

## Utilisation en LAN

- $\bullet$  Afficher sur votre écran quand l'application tourne sur une autre machine :
- xhost +autremachine
- $\bullet$  ssh autremachine
- seteny DISPLAY mamachine: 0.0
- xclock &
- **•** s'affiche sur mon écran avec l'heure de l'autre machine ...

## Display Managers

- Display managers : gère les sessions X, et permettent le login sur une page d'accueil graphique. Démarrés quand on boot en runlevel 5.
- <sup>z</sup>**xdm :**display manager par défaut
- <sup>z</sup>**kdm :** disp. manager de kde
- **gdm** : disp. manager de gnome

# Window Manager

• Fournissent une interface entre les applications et le serveur X. Contrôlent la décoration des fenêtres:

**Sarre de titre** 

**OBordures de fenêtres** 

**O** Placement des fenêtres

**ODesktop virtuels** 

Oscrollbars

**Ofocus souris/fenêtre** 

 $\bigcup$ Icones  $\dots$ .

### Quelques Window Managers

- z**sawfish**
- z**enlightment**
- **O**Xfce
- *O*afterstep
- z**window maker**
- z**fvwm**
- z**icewm**
- z**twm**

## Desktop Managers

- **un Desktop Managers inclut un window** manager et toutes ses functionalités. Mais ils fournissent aussi des services de plus haut niveau.
- **un Desktop Managers est une suite de** clients X.
- **OKDE**

#### **CGNOME**

### Services d'un Desktop

- Drag and drop
- **Backdrop**
- **toolkits de programmation**
- **Applications**
- Standardizations de l'aspect des menus
- Explorateur de fichiers
- **CGestionnaire de processus**
- **Autres fonctionnalités avancées...**

# IV : Configuration réseau

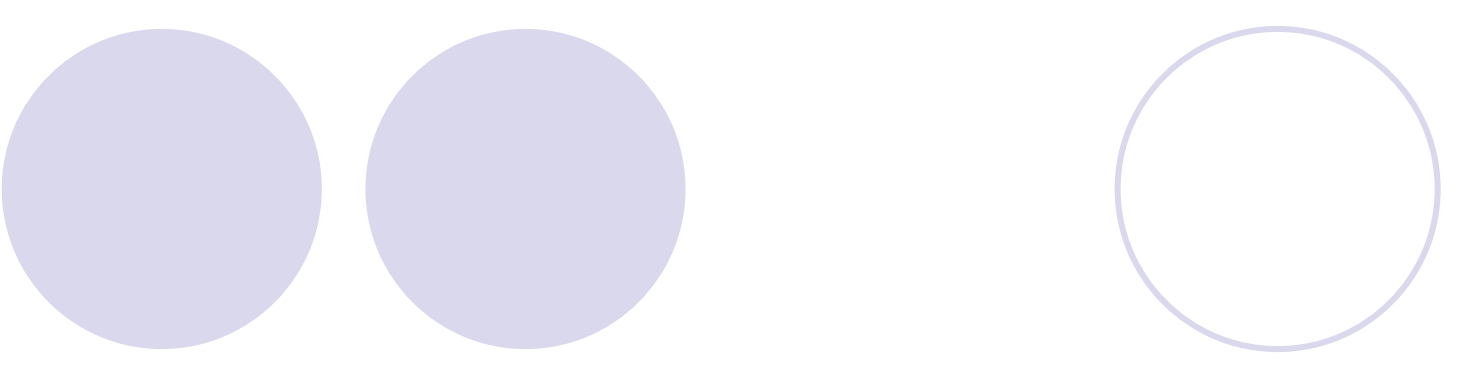

## Les Couches réseau

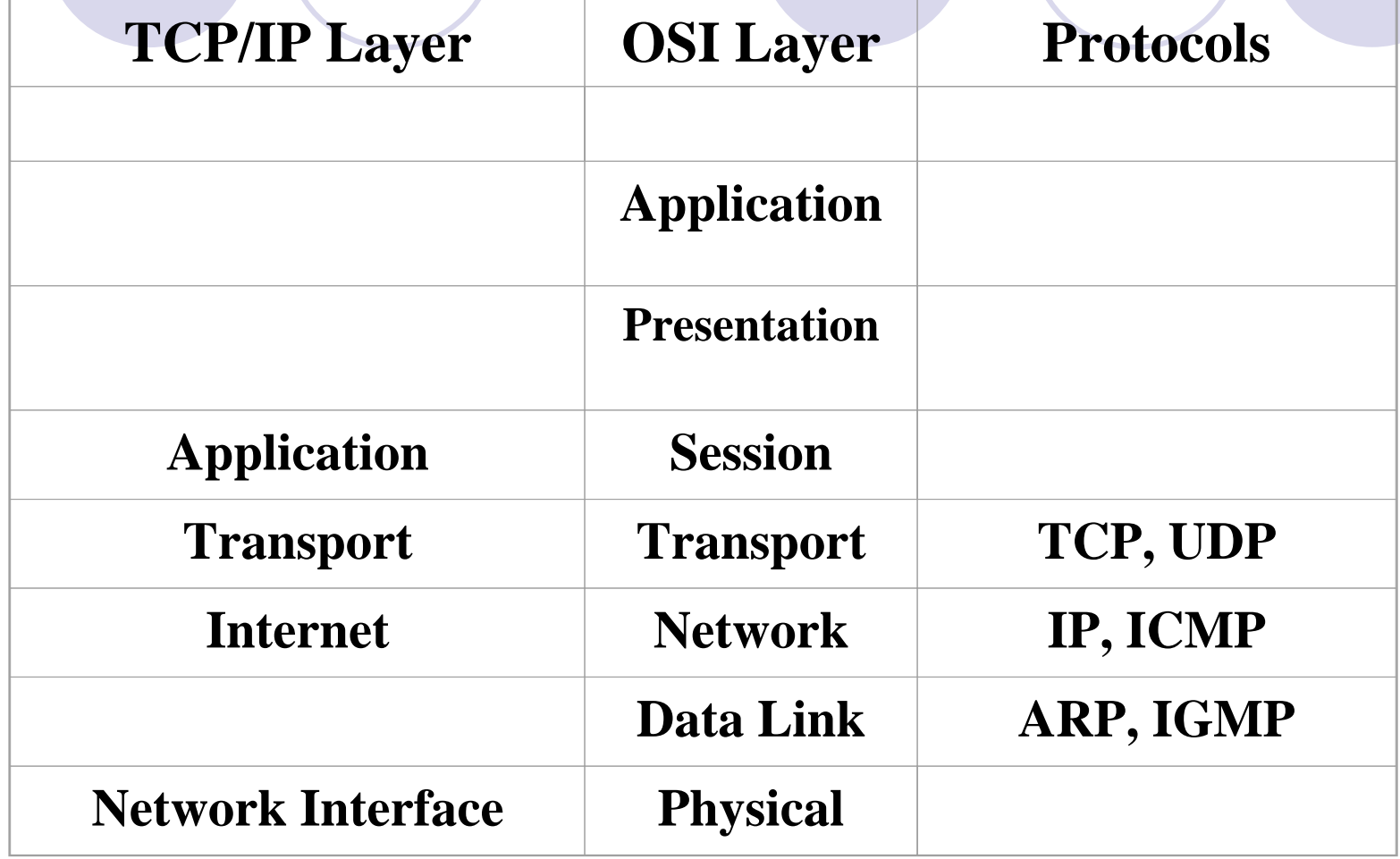

### Protocoles Réseau

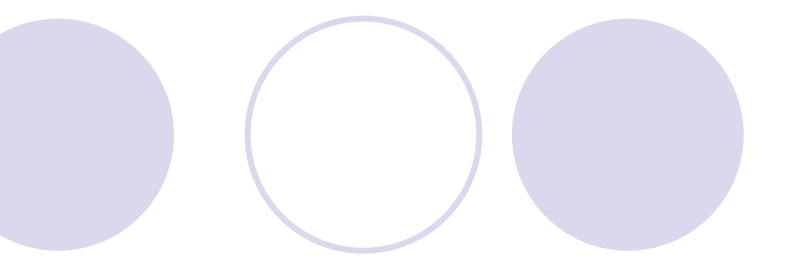

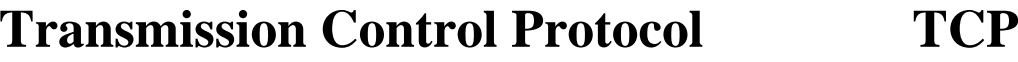

**User Datagram Protocol UDP**

**Internet ProtocolIP**

**Internet Control Message Protocol ICMP**

**Address Resolution Protocol ARP**

## Ports Communs

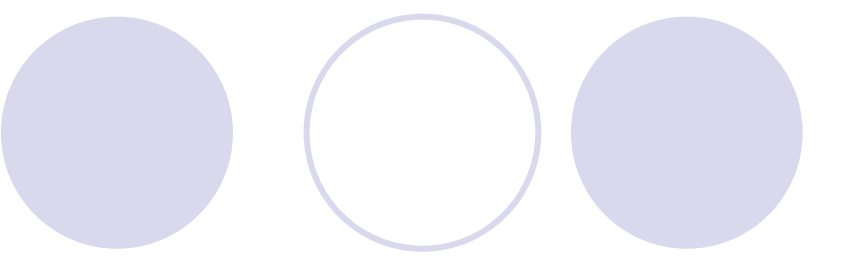

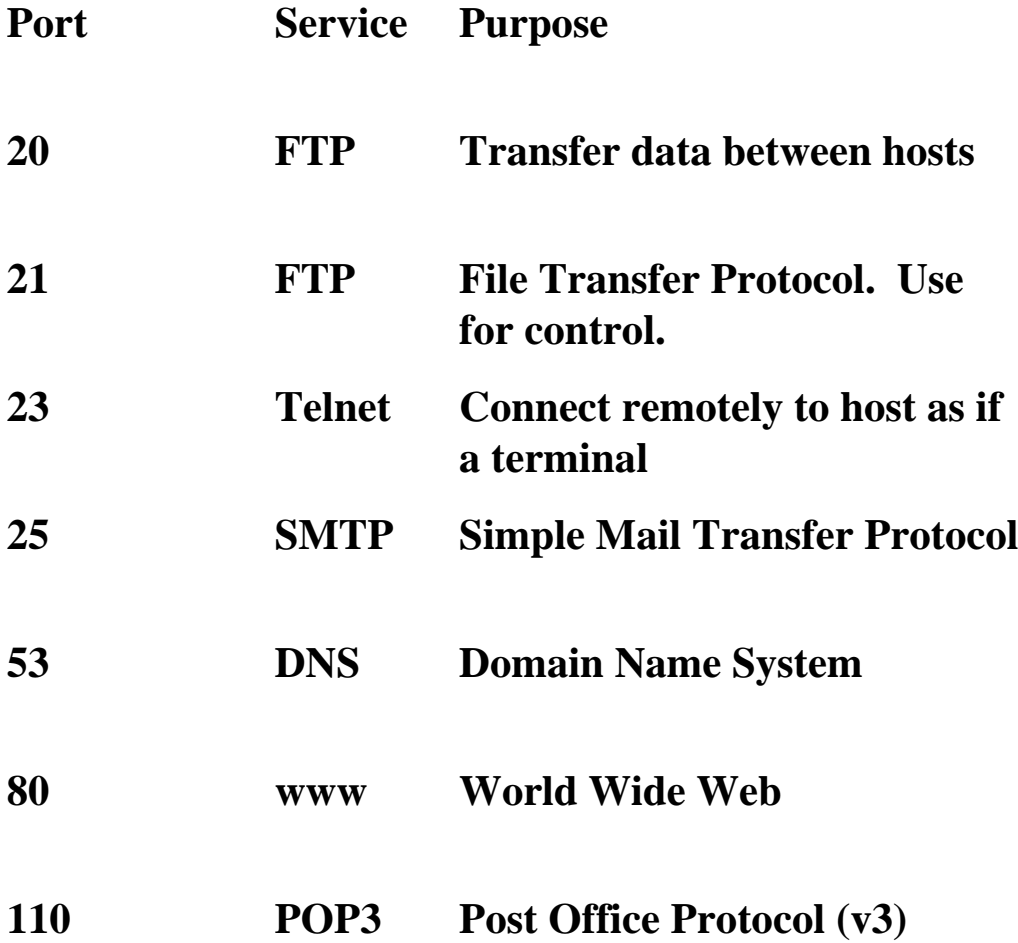

## Adresses IP

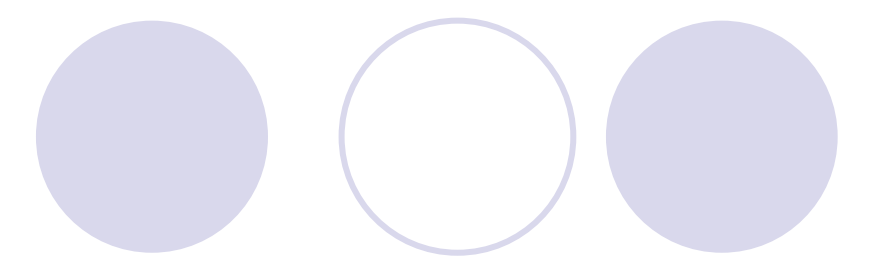

- **Unique**
- $\bullet$  32 bit
- 4 Octets, 8 bits chacun
- 5 Classes
	- $(A (1-126))$ {B (128-191)
	- ${\rm CC}$  (192-223)
	- $O$  D(224-239)
	- $CE(240+)$
	- $(127.0.0.1)$  (lo)

#### Addresses privées

- $\bullet$  10.X.X.X Class A
- **c** 172.16-31.X.X Class B
- **2192.168.X.X Class C**
- Multicast Class D
- **CTest/Recherche Class E**

## Subnet Mask : Masque de sousréseau

- **Distingue les hôtes du réseau par rapport** aux adresses IP
- **255.0.0.0 Class A**
- **255.255.0.0 Class B**
- z255.255.255.0 Class C
- **Basée sur un masque bit-à-bit**
- **Permet le routage des paquets sur un brin** (cf. route)

#### Passerelle par défaut

#### $\bullet$ à quoi sert une Passerelle?

- {Une passerelle établit une connexion entre deux (ou plus) réseaux, i.e. entre votre LAN et l'Internet
- {L'adresse IP d'une autre interface, d'un routeur ou d'une autre machine est utilisée pour les paquets qui ne sont pas destinés au sous réseau (défini par une adresse *sonIP* qui ne correspond pas à *sonIP=mask&monIP)*
- **OLa définition d'une passerelle n'est nécessaire que si** votre réseau à réellement une passerelle qui route tout le trafic sortant
- {Définie depuis les débuts de TCP/IP

#### Adresse de broadcast

- **Diffuse un paquet à tous les hôtes d'un** sous-réseau
- zTous les bits hôte sont mis à un ~mask|monIP
- **Di.e. pour le réseau 169.23.123.X, l'adresse** de broadcast est 169.23.123.255

## DHCP

- Dynamic Host Configuration Protocol
- **Permet de se connecter à un serveur qui** fournit une IP dans un sous-réseau
- **On peut configurer la durée du bail**
- dhcpd : le daemon qui offre ce service

#### **/etc/dhcpd.conf et man dhcpd.conf**

# global settings default-lease-time 36000;max-lease-time 1000000;option subnet-mask 255.255.255.0; option broadcast-address 192.168.1.255; option routers 192.168.1.254; option domain-name-servers 192.168.1.1; option domain-name "dhcpdomain.com"; # the range of addresses to assign. subnet 192.168.1.0 netmask 255.255.255.0 { range 192.168.1.11 192.168.1.210; }

### Fichiers de Configuration TCP/IP

#### z**/etc/hosts : IP des interfaces**

z**/etc/sysconfig/network ou /etc/hostname: forward activé, hostname poste121.epsi.fr**

z**/etc/host.conf** 

z**/etc/nsswitch.conf**

Fichiers de Configuration TCP/IP (2) z**/etc/resolv.conf** z**/etc/services** z**/etc/networks**

z**/etc/protocols**

# TCP/IP Utilitaires

- $\bullet$ **arp**
- $\bullet$ **domainname**
- $\bullet$ **ftp**
- $\bullet$ **dig**
- $\bullet$ **hostname**
- $\bullet$ **netstat**
- $\bullet$ **netconfig**
- $\bullet$ **route**
- $\bullet$ **telnet**
- $\bullet$ **traceroute**
- $\bullet$ **whois**
- $\bullet$ **ping**
- $\bullet$ **ifconfig**
- $\bullet$ **finger...**

# IP Aliasing

- **Interfaces Virtuelles multiples**
- **O** memes propriétés
- **facile à configurer**
- latificonfig lo:0 172.16.1.1 configure un alias de loopback sur cette adresse ip
- eth0:0 pour ethernet

#### **PPP**

#### **• Point to Point Protocol**

#### **Utilisé pour les connexions modem** télephonique

- $\bullet$ PAP
- $\bullet$ CHAP
- **OCTS/RTS**

# ARP et RARP

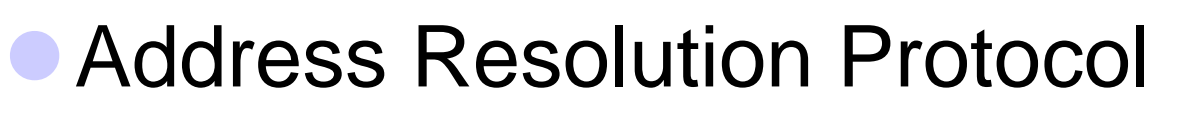

- **C** Reverse Address Resolution Protocol
- **Conversions adresse MAC (Ethernet IEEE** 802.1) vers IP et réciproquement
- **Permet le routage dans un sous-réseau** sur adresses de cartes réseau

# V. Services et daemons réseau

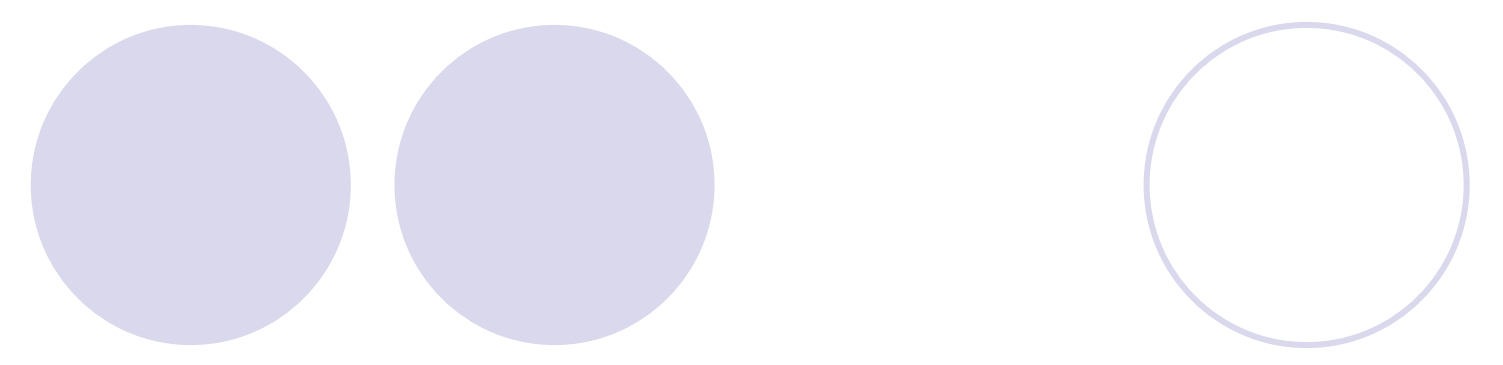

#### Services réseau offerts

- $\bullet$ inetd – lit /etc/inetd.conf
- xinetd plus récent lit le répertoire /etc/xinetd.d/ (un fichier par service)
- $\bullet$  On peut faire tourner un service en standalone indépendamment de inetd
- **In les requêtes entrantes sont forwardées au** service spécifié dans /etc/services.
- Si le service ne tourne pas, inetd le démarre
- **In faut être root pour éditer /etc/services**

#### Sendmail : courrier sortant

- z **MTA sur SMTP port 25**
- z **/etc/sendmail.cf**
- z **/etc/aliases, /etc/aliases.db**
- **O** newaliases
- <sup>z</sup>**~/.forward : permet de forwarder les mails, règles de filtre ...**
- z **/var/state/sendmail.st**
- z **/var/spool/mqueue**
- $\bullet$ **mailq**

### Apache

- Apache (httpd) Web Server : sert les requêtes sur le port 80
- cf : apache.org
- $\bullet$  **/etc/httpd/conf/**
	- {**httpd.conf**
	- {**srm.conf**
	- {**access.conf**
- $\bullet$  **placer les pages web par défaut dans : /var/www/html/ /var/www/cgi-bin ...**

### NFS : network file system

- **Developpé par Sun**
- z**nfsd**, **portmap**, **rpc.mountd**
- z**/etc/exports**
	- { **directory IP/name (options) IP/name (options)**
- z**exportfs**

#### z**showmount**

#### z**mount**

{ **mount servername:/exported/dir /mnt/point**

### Samba

#### $\bullet$ **smbd**

**○ SMB daemon : service de partage de fichiers et** d'imprimantes

#### $\bullet$ **nmbd**

- {NetBIOS Name Server daemon : fournit la conversion NetBIOS-to-IP Address
- {Convertit les adresses winsocks en IP
- **O** peut etre configuré pour servir de proxy winsocks

#### z **/etc/samba/smb.conf**

- $\bullet$  **SWAT** (port 901) configuration (à distance) de serveur samba
- $\bullet$ **www.samba.org**
- $\bullet$ **smbpasswd :** gestion des mots de passe

### Résolution de noms

- **Translation nom d'hôte sur un domaine** vers adresse ip: poste121.epsi.fr -> 192.167.224.121
- **Ogéré par Domain Name System (DNS)**
- **Hierarchique**
- Domaines courants fr, com, edu, gov, mil, net, org, epsi.fr

### DNS

#### $\bullet$ **named**

O daemon qui fournit le service de nommage {**BIND** – Implementation of DNS

#### **• Configuration avec les fichiers :**

{**named.conf** (BIND 8 and above)

{**named.boot** (BIND 4 and above)

#### $\bullet$ **/etc/resolv.conf**

{**nameserver 127.0.0.1**

# Utilitaires DNS

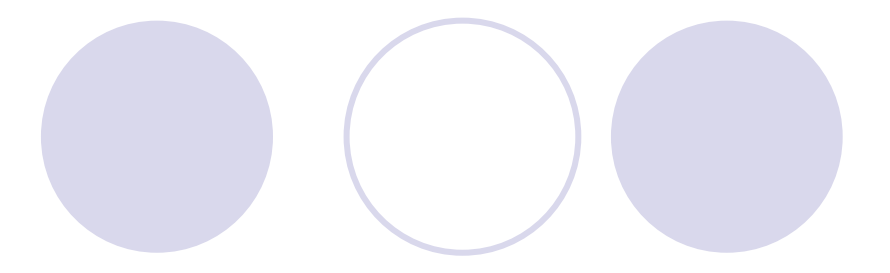

**Chostname Onslookup** z**host**z**dig**

62

## **Bibliographie**

- z **Linux Network Administrator's guide,** Olaf Kirch and Terry Dawson, *O'reilly*
- z **Running Linux, 4th Edition,** Dalheimer, Dawson, Kaufman, Welsh, *O'Reilly*
- z **Practical UNIX and Internet security,** Simson Garfinkel & Gene Spafford, 2nd ed. *O'reilly*
- **Understanding the Linux Kernel, Daniel P.** Bovet, Marco Cesati, *O'Reilly*
- **ICTP: invent yourself, centre de formation en** ligne
- **Système : Noyau, Pierre Sens, Supports de** maîtrise d'informatique Paris 6